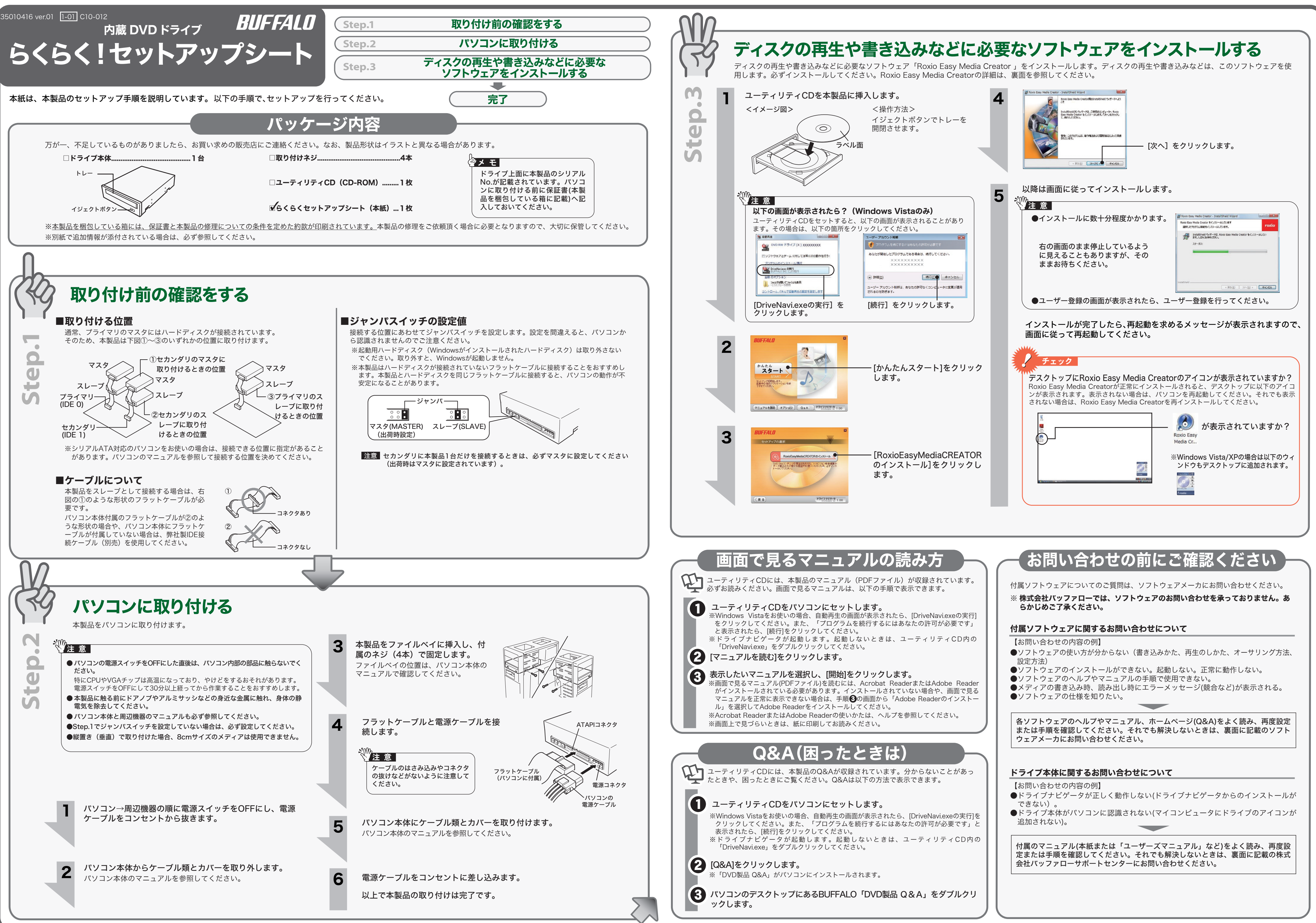

- 
- 

# 安全にお使いいただくために必ずお守りください

の人々への危害や財産への損害を未然に防ぎ、本製品を安全にお使いいただくために守って い事項を記載しました。 するために、必ずお読みになり内容をよく理解された上で、お使いください。なお、本書に だけでなく、弊社製品を組み込んだパソコンシステム運用全般に関する注意事項も記載され

パソコンの故障/トラブルや、データの消失・破損または、取り扱いを誤ったために生じた本製品の故 ルは、弊社の保証対象には含まれません。あらかじめご了承ください。

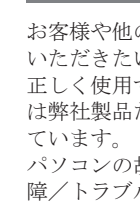

## 使用している表示と絵記号の意味

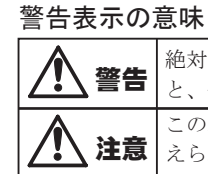

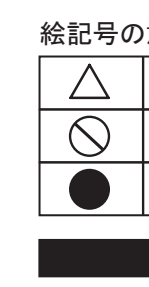

 $\bigcirc$ 

警告 絶対に行ってはいけないことを記載しています。この表示の注意事項を守らない と、使用者が死亡または、重傷を負う可能性が想定される内容を示しています。 **注意** えられる内容を示しています。 この表示の注意事項を守らないと、使用者がけがをしたり、物的損害の発生が考

絵記号の意味 △ △ ● の中や近くに具体的な指示事項が描かれています。

■警告・注意を促す内容を示します。(例: << 感電注意)

してはいけない事項(禁止事項)を示します。(例: 1分解禁止)

しなければならない行為を示します。(例: ● プラグをコンセントから抜く)

本製品の取り付け/取り外しをするときは、本製品およびパソコン、周辺機器の電源スイッ チをOFFにし、ACコンセントから電源プラグを抜いてください。 電源プラグを 電源プラグがコンセントに接続されたまま、取り付け/取り外しを行うと、感電および故障の原因となります。<br>- サインスの

## 警告

## 注意

パソコンの使用直後は、パソコン内部の部品に手を触れないでください。 特にCPUやVGAチップが高温になっており、手を触れるとやけどをする恐れがあります。パソコンの電源スイッチをOFFにし 禁止 た後、30分以上たってから作業することをおすすめします。

煙が出たり変な臭いや音がしたら、すぐにコンセントから電源プラグを抜いてください。 そのまま使用を続けると、ショートして火災になったり、感電する恐れがあります。<br>電源プラグを 弊社サポートセンターまたは、お買い求めの販売店にご相談ください。<br>抜く

本製品を取り付け、使用する際は、必ずパソコンメーカーおよび周辺機器メーカーが提示す る警告や注意指示に従ってください。

本製品の分解・改造・修理を自分でしないでください。

火災・感電・故障の恐れがあります。また本製品のシールやカバーを取り外した場合、修理をお断りすることがあります。

電源ケーブルは、完全に差し込んでください。 差し込みが不完全なまま使用すると、ショートや発熱の原因となり、火災や感電の恐れがあります。

電気製品の内部やケーブル、コネクタ類に小さなお子様の手が届かないように機器を配置し てください。

小さなお子様が電気製品を使用する場合には、本製品の取り扱い方法を理解した大人の監 視、指導のもとで行うようにしてください。

・ 温度、湿度がパソコンのマニュアルが定めた使用環境を超える、または結露するところ •ほこりの多いところ → →故障の原因となります

濡れた手で本製品に触れないでください。

**◇ ジ** 電源ケーブルがコンセントに接続されているときは、感電の原因となります。また、コンセントに接続されていなくても、<br>**禁止** 本製品の故障の原因となります。

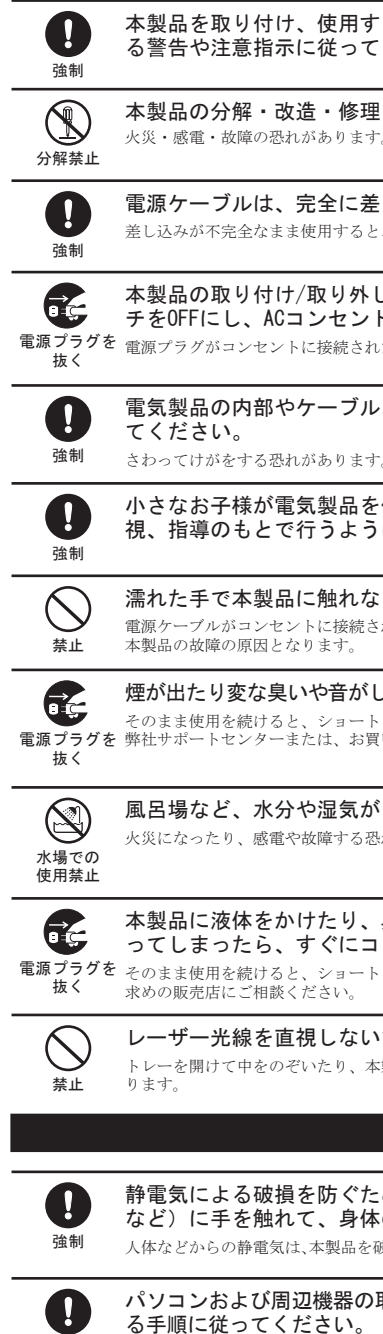

- 振動が発生するところ → →けが、故障、破損の原因となります。
- •平らでないところ → →転倒したり、落下して、けがや故障の原因となります。
- •直射日光が当たるところ →故障や変形の原因となります。 ・ 火気の周辺、または熱気のこもるところ →故障や変形の原因となります。
- ・ 漏電、漏水の危険があるところ →故障や感電の原因となります。

風呂場など、水分や湿気が多い場所では、本製品を使用しないでください。 火災になったり、感電や故障する恐れがあります。

本製品に液体をかけたり、異物を内部に入れたりしないでください。液体や異物が内部に入 ってしまったら、すぐにコンセントから電源プラグを抜いてください。 そのまま使用を続けると、ショートして火災になったり、感電する恐れがあります。弊社サポートセンターまたは、お買い 求めの販売店にご相談ください。

レーザー光線を直視しないでください。 トレーを開けて中をのぞいたり、本製品を分解しないでください。レーザー光線が目に入ると視覚に障害を及ぼす恐れがあ

静電気による破損を防ぐため、本製品に触れる前に、身近な金属(ドアノブやアルミサッシ など)に手を触れて、身体の静電気を取り除いてください。

強制 人体などからの静電気は、本製品を破損、またはデータを消失、破損させるおそれがあります

 $\bigcirc$ メディアを入れたまま移動しないでください。 本製品の動作中または、メディアを本製品に入れた状態での移動はしないでください。

パソコンおよび周辺機器の取り扱いは、各機器のマニュアルをよく読んで、各メーカーの定め る手順に従ってください。

強制

本製品を落としたり、強い衝撃を与えたりしないでください。 本製品は精密機器ですので、衝撃を与えないように慎重に取り扱ってください。本製品の故障の原因となります。

禁止

 $\bigcirc$ 

本製品の取り付け、取り外しや、ソフトウェアをインストールするときなど、お使いのパソコン 環境を少しでも変更するときは、変更前に必ずパソコン内(ハードディスク等)のすべてのデー タをMOディスク、フロッピーディスク等にバックアップしてください。 誤った使い方をしたり、故障などが発生してデータが消失、破損したときなど、バックアップがあれば被害を最小限に抑

えることができます。

バックアップの作成を怠ったために、データを消失、破損した場合、弊社はその責任を負いかねますのであらかじめご了 承ください。

強制

 $\mathbf \Omega$ 

#### 次の場所には設置しないでください。感電、火災の原因となったり、製品やパソコンに悪影響 を及ぼすことがあります。

・ 強い磁界、静電気が発生するところ

禁止

 $\bigcirc$ 

- ・ 表面に手を触れないでください。 両端を持つか、縁と中央の穴をはさむようにして持ってください。
- ・ 持ち運ぶときは、必ずプラスチックケースに入れて大切に取り扱ってください。

ひびわれや変形、補修したメディアは使用しないでください。

- $\bigcirc$ 本製品内部で砕けて、けがや故障の恐れがあります。 禁止
- $\circledcirc$ メディアの反射層が剥離する原因となりますので、次のことは行わないでください。 ・表面(レーベル面)に傷を付けないでください。 ・・・・・・・・・・・・・・・・ すイア同士を重ねないでください。 禁止 ・ レーベル面にタイトルなどを書き込むときは、ボールペンなどの先の硬い筆記用具を使用しないでください。 • シールやラベルなどを貼らないでください
- $\mathbf 0$ 定期的にレンズのクリーニングを行ってください。 本製品内部のレンズ等に、ほこりやたばこの煙等が付着し、メディアの再生が正常にできなくなったり、書き込みができな 強制 くなることがあります。市販のレンズクリーニングキットで、定期的にレンズのクリーニングを行ってください。  $\bigcirc$ シンナーやベンジン等の有機溶剤で、本製品を拭かないでください。 本製品の汚れは、乾いたきれいな布で拭いてください。汚れがひどい場合は、きれいな布に中性洗剤を含ませ、かたくしぼ
- 禁止 ってから拭き取ってください パソコンおよび周辺機器の電源スイッチがONの状態で、フラットケーブルの抜き差しをしな  $\bigcirc$ いでください。
- 禁止 本製品および周辺機器の故障の原因となります。
- $\bigcirc$ 本製品へのアクセス中は、電源スイッチをOFFにしたり、システムをリセットしたりしない でください。 禁止 データが消失 破損する恐れがあります

各接続コネクタのチリやほこり等は、取りのぞいてください。また、各接続コネクタには手  $\bullet$ を触れないでください。 強制 故障の原因となります メディアは次の点に注意して大切にお使いください。 ・ 直射日光を当てないでください。 注意 ・シンナーやベンジン等の有機溶剤を使ってお手入れをしないでください。<br>- 汚れは、少量の水で湿らせた柔らかい布で拭き取ってください。必ず、中心から外側へ向って軽く拭き取ってください。 - 154000、シ皇ン六 C証ラビに来った・ # CAC-32 > CAC-21。 21 / C - 1 27<br>・ 表面に傷を付けたり、テープを貼ったり、文字を書いたりしないでください。 ・ 高温、多湿になる場所や、ほこりの多い場所に置かないでください。

本製品を廃棄するときは、地方自治体の条例に従ってください。

条例の内容については、各地方自治体にお問い合わせください。

トレーに、メディア以外のものを載せないでください。

- 故障や火災の原因になります。 禁止 トレーを出したまま放置しないでください。
- △ トレーを出したまま放置しないでくだる<br>
<sub>禁止</sub> 内部にほこりが入り込んで、故障の原因になります。
- $\overline{\mathbb{V}}$ トレーに手を入れ、挟まないように注意してください。
- けがの恐れがあります。 注意

- メディア、本製品に損傷を与える恐れがあります。移動する場合は必ずメディアを取り出し、電源スイッチをOFFにしてか ら行ってください。 禁止
- O 強制

●本製品を長時間使用した場合は、数分経ってからお使いください。 本製品を長時間使用した後、そのまま書き込みなどを行うと、正常に動作しないことがあります。

- 
- ●カートリッジ付のDVD-RAMディスクを使用する場合は、カートリッジからディスクを取り出して本製品にセットしてください。 カートリッジ付のDVD-RAMディスクは、そのまま使用できません。

●一部のウイルス対策ソフトウェアをお使いの場合、本製品の動作が不安定になることがあります。

Windows Vista/XPの場合、Roxio Easy Media Creatorがインストールさ れると、以下のDrag-to-Discのウィンドウがデスクトップに表示されます。こ のウィンドウに書き込みたいファイルをドラッグして、ディスクに書き込むこ とができます。詳しくは、Drag-to-Discのヘルプを参照してください。ウィン ドウの[?]をクリックすると、ヘルプを表示できます。

# Roxio Easy Media Creatorのお問い合わせ先

お問い合わせ先 Roxio サポートセンター インターネット https://selfserve.roxio.com/login.aspx?culture=ja-JP (サポートTOPページ)

電話 0570-00-6940

受付時間 月曜日~金曜日 10:00~18:00 (祝祭日、ロキシオ社特別休業日は除く)

株式会社バッファローでは、Roxio Easy Media Creatorのお問い合わせは承っておりません。 あらかじめ、ご了承ください。

※お問い合わせにはユーザ登録が必要です。上記URLからユーザ登録を行っ

てください。

# 使用時の注意

# **& Roxio Easy Media Creator**

本紙では、Roxio Easy Media Creatorに収録されたソフトウェアの概要をご 案内します。使いかたは、各ソフトウェアのマニュアルやヘルプをご参照ください。

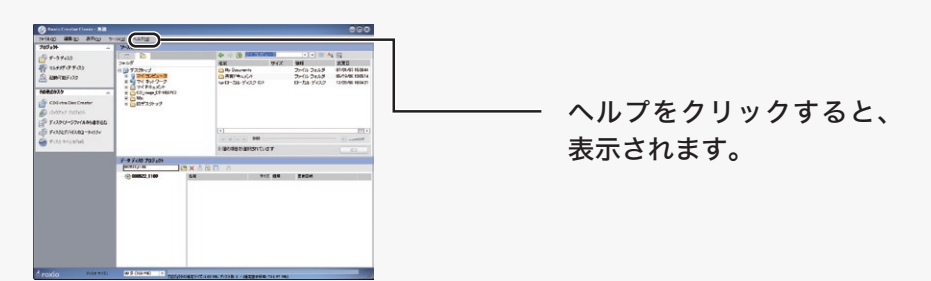

画面の [ ? ] をクリックするか、[ ヘルプ ] を選択して、ヘルプやマニュアルを参 照してください。

## 使いかた(マニュアルやヘルプの表示方法)

スタートメニューから[スタート]ー[(すべての)プログラム]-[Roxio Easy Media Creator]-[起動するソフトウェア]を選択します。 ※初めて起動する場合など、ユーザー登録画面が表示されることがあります。そのときは、

画面に従ってユーザー登録してください。

Roxio Easy Media Creator は、ディスクの再生、ディスクへの書き込み、映像編集など 各用途に適したソフトウェアを収録したソフトウェアパッケージです。ここでは、収録さ れたソフトウェアの概要を説明します。

# ソフトウェアの概要

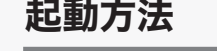

 $11.79 - F$ 

映像(映画など)ディスクの再生や、

DVD レコーダなどで録画したディスクを再生するには

## <CinePlayer>

プレーヤーソフトウェアです。DVDビデオやDVD-VR(ビデオレコーディング)、ビデオ CDメディアの再生ができます。また、CPRMを含んだ(DVDレコーダで1回だけ録画可能 な番組を録画した)DVD-R/RW/RAMメディアを再生することもできます(※)。 ※DVD-RAMメディアを再生するには、DVD-RAMに対応したドライブが必要です。

#### データディスク、パスワード保護(暗号化)したディスクの作成や、 **Contract** 音楽 CD の作成、ディスクをコピーするには

### <Creator Classic>

DVD・CDライティングソフトウェアです。DVD-R/RW(DVD+R/RW)やCD-R/RWへのデ ータの保存、音楽CDの作成、DVDやCDのバックアップなどができます。DVD-RAMへの 書き込みに対応したドライブではDVD-RAMへデータを保存することもできます。また、 書き込みを行うときにメディアを暗号化することができます。暗号化したメディアはパス ワードを入力しないと書き込んだデータが見えないため、データの保護に最適です。

> 映像をディスクに保存する(オリジナル映像ディスクの作成)、 DVD レコーダで録画した映像を編集するには

### <MyDVD>

 $OVD$ 

オーサリングソフトウェアです。DVキャプチャーからオーサリング、DVDビデオの作成ができ ます。またカット編集などの簡単な動画編集もできます。

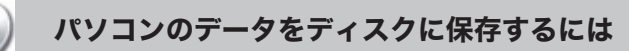

### <Drag-to-Disc(Windows Vista/XP のみ)>

データファイルをドラッグ&ドロップするだけで、DVD・CDメディアにファイルを書き 込めるパケットライティングソフトウェアです。Roxio Easy Media Creatorをインスト ールすると、デスクトップにDrag-to-Discのウィンドウが表示されます。このウィンドウ にデータをドラッグすることで、書き込みが行えます。ハードディスクやUSBフラッシュ メモリのように、ファイル単位でのデータをDVD-R/RW(DVD+R/RW)メディアや CD-R/RWメディアに書き込む際に使用します。DVD-RAMへの書き込みに対応したドラ イブでは、DVD-RAMメディア用のUDF2.0フォーマッタ&ドライバもインストールされま すのでDVD-RAMメディアも同様に使用できます。

### <DLA(Windows2000のみ)>

パケットライティングソフトウェアです。ハードディスクやUSBフラッシュメモリのよう に、ファイル単位でのデータをDVD-R/RW(DVD+R/RW)メディアやCD-R/RWメディ アに書き込む際に使用します。DVD-RAMへの書き込みに対応したドライブでは、 DVD-RAMメディア用のUDF2.0フォーマッタ&ドライバもインストールされますので DVD-RAMメディアも同様に使用できます。

## パソコンのデータを自動的にバックアップするには

#### <Backup MyPC>

データのバックアップソフトウェアです。システム全体や任意のフォルダやファイルのバ ックアップと復旧ができます。

- ●CPRM保護されたディスクの再生をするにはインターネット接続による認証が必要です。 ●Windows2000をお使いの方へ
- DVD-RAMメディアに対応したドライブをお買い求めいただいた場合、必ず「Roxio Easy Media Creator」をインストールしてください。インストール時に、DVD-RAMメディアを使 用するために必要なUDF2.0フォーマッタ&ドライバもインストールされます。インストール しないと、DVD-RAMメディアを使用できません。

## 注 意

※お使いの環境によって画面は異なります。

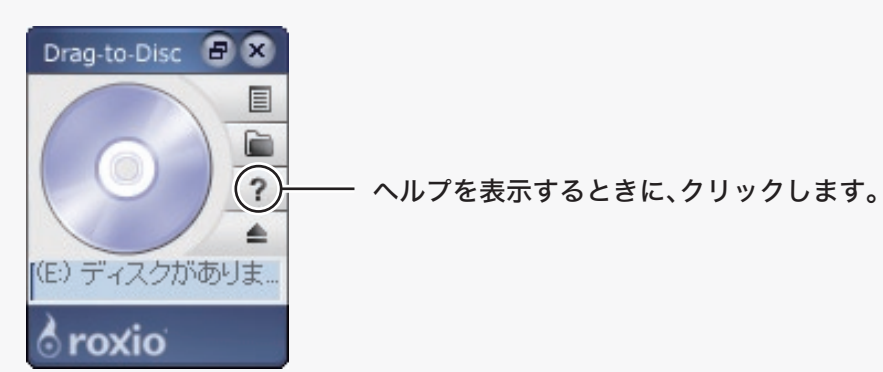

# デスクトップのウィンドウについて(Windows Vista/XPのみ)

以下の注意を必ずお守りください。

■注意 │ あなたが録画・録音したものは、個人として楽しむなどのほかは、著作権法上、権利者に無断で使用できません。

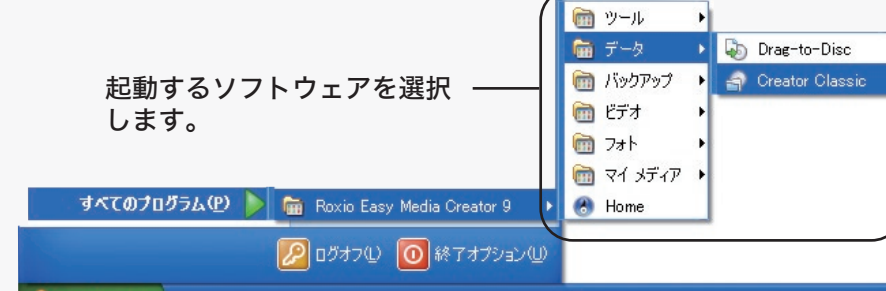